## パソコンをプロジェクターに接続 (初心者向け)

2020年6月 そよ風の会 勉強会 ヒント1

## 1. 事前に理解しておく事項(その1)

VGAケーブル HDMIケーブル

● 接続するケーブルは3種類ある。 接続可能なケーブルはプロジェクターと同梱されている。 プロジェクターやパソコンによっては端子(接続する口)のないものがあるので、 確認して接続可能なものを使う。 ① VGAケーブル・・・古いプロジェクターでは一択。(画像) ② HDMIケーブル・現在の主流。 ③ USBケーブル・・・ドライバ(USBを認識し動かすためのプログラム)が必要。 パソコンのスペックにより画面がちらついたりする。 (画像と音声) ●参考 他にも接続方法はある。

## 1. 事前に理解しておく事項(その2)

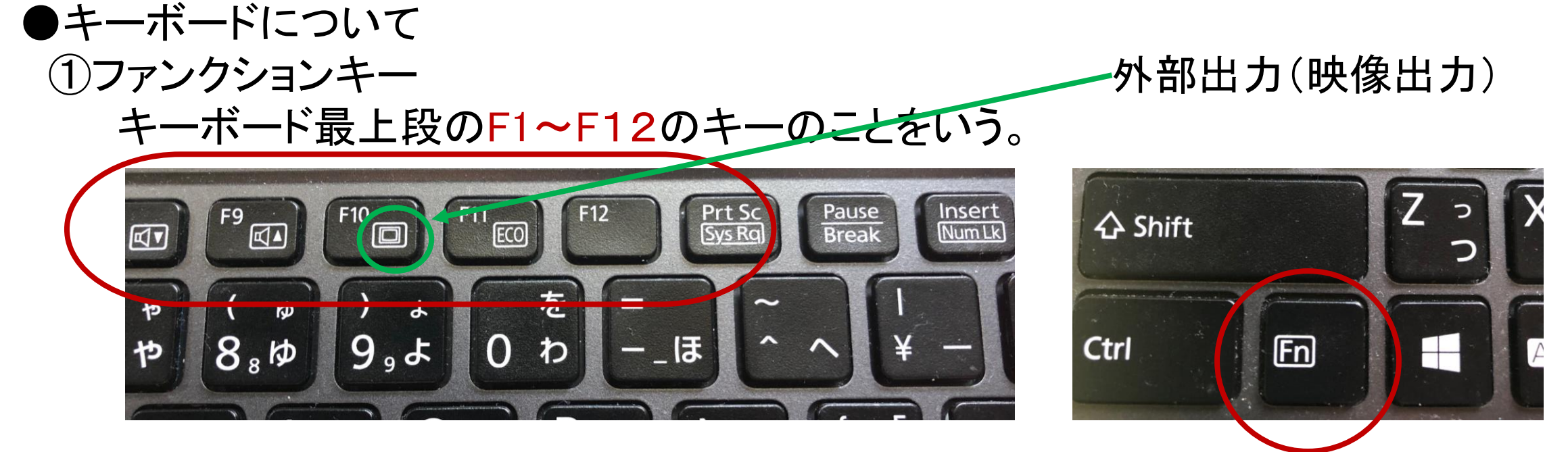

②Fnキー

キーボード最下段のCtrlキー(コントロールキー)やAltキー(オルトキー)の近 くにある。

ファンクションキーの下段の操作をする時には、Fnキーを押したままファンク ションキーを押す。

2.接続

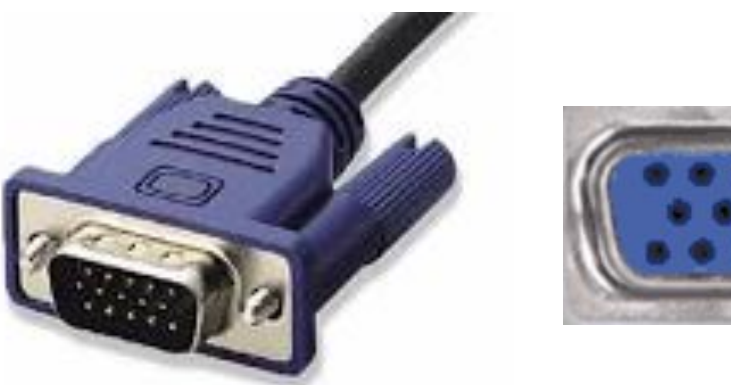

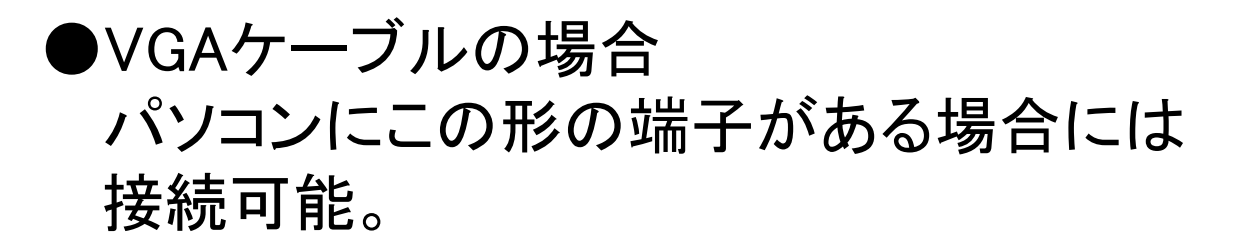

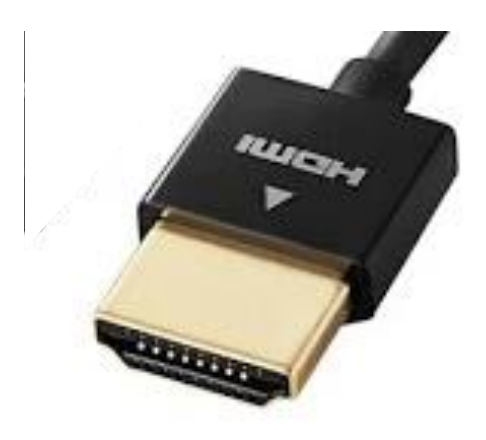

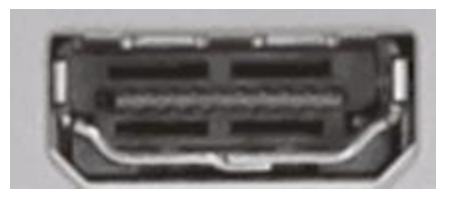

●HDMIケーブルの場合 プロジェクター側は「入力」と表示のある箇 所の端子に差し込む。

## 3.接続しても表示されない場合

接続が完了したらパソコンとプロジェクターの電源を入れる。 再接続すると、前回接続時の設定が自動的に反映される。 初めての場合はケーブルで接続してもプロジェクターから投影されないことがある。 その場合の対応は 映す

● Fnキーを押したまま外部出力キーを押す。

● 参考

- パソコンの画面に表示方法の選択画面がでるので 「複製」を選択する。
- 外部出力キーはパソコンによってファンクションキー が違うので注意。

F7キーやF8キーなどに割り当てられている場合も。

[https://www.e-tamaya.co.jp/html/howto/013\\_projector\\_pc.php](https://www.e-tamaya.co.jp/html/howto/013_projector_pc.php)

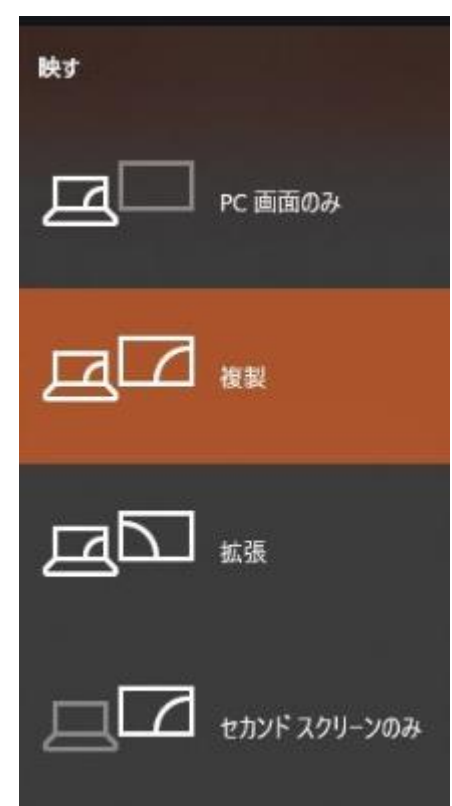